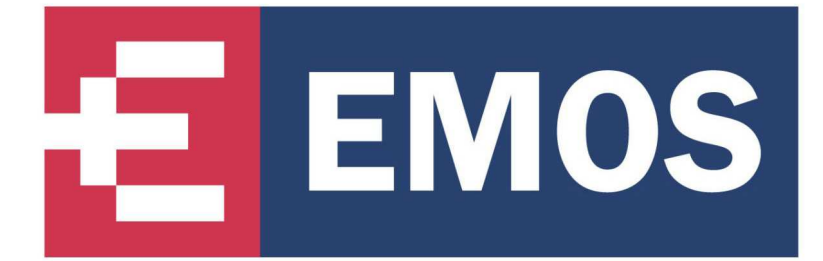

# **ČTEČKA OTISKŮ PRSTŮ**

## **H8016**

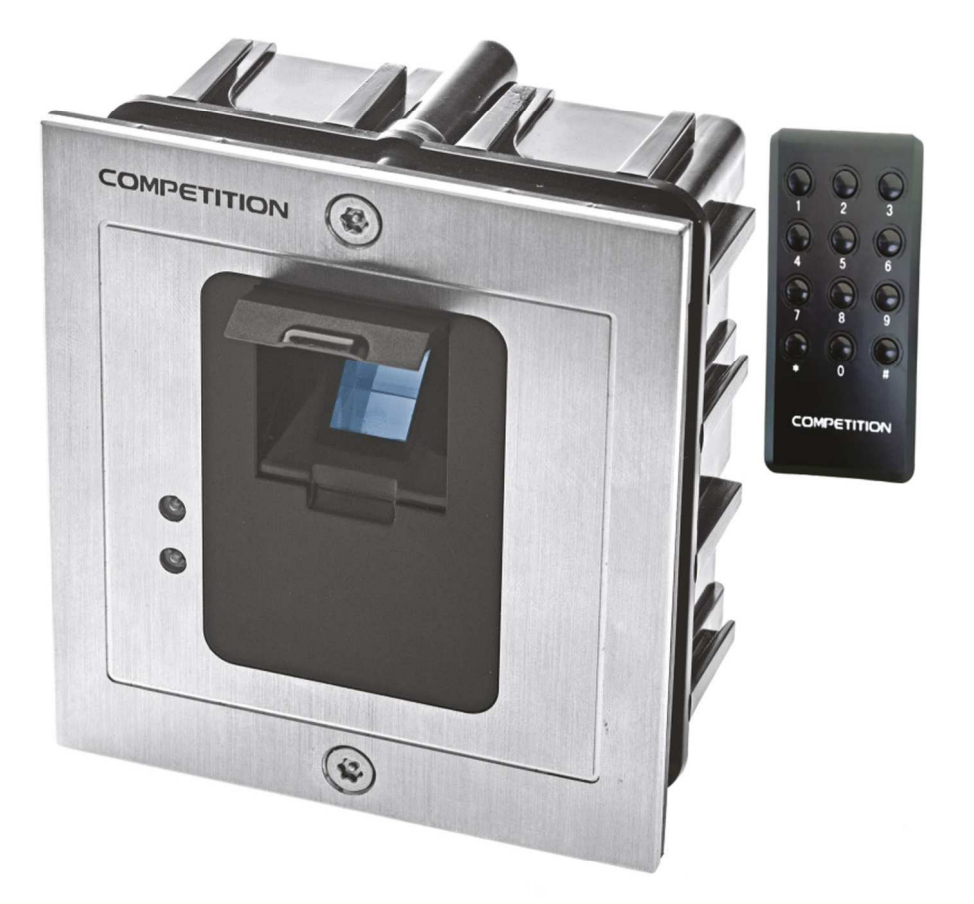

## MONITOROVACÍ TECHNIKA

\*H8016

**EMOS** 

Dovozce do CR: EMOS spol. s r.o.<br>Dodavatel pro SR: EMOS SK s.r.o.

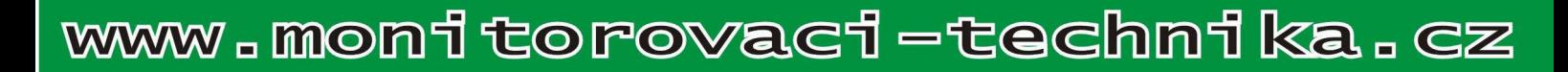

#### **Instalace:**

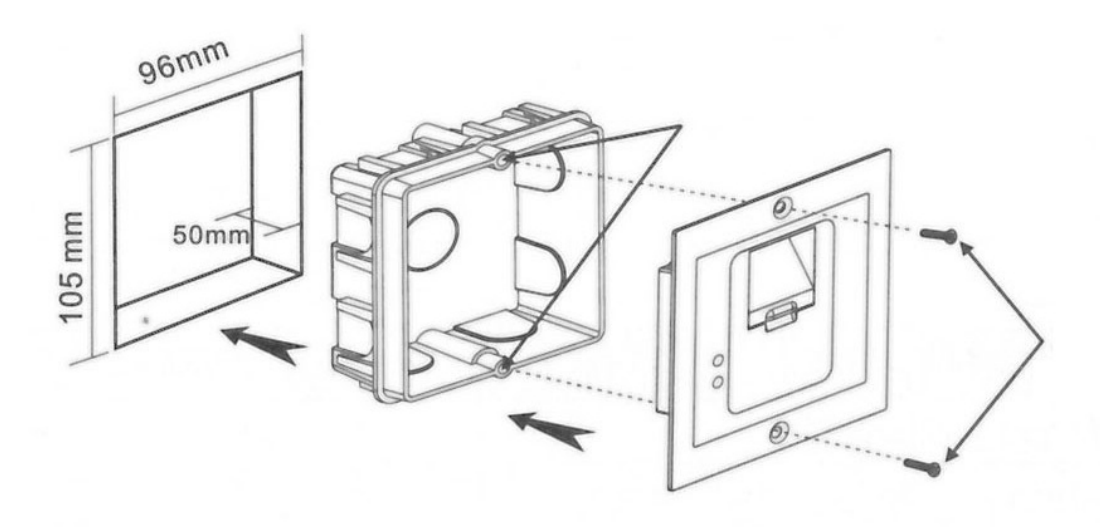

## **Obsluha:**

#### **1. vstup do programovacího menu**

Vstup do programovacího menu se provádí dvojím zadáním kódu. **Defaultní kód je 12341234**.

#### **2. změna programovacího kódu**

- Vstupte do programovacího módu.
- Stiskněte klávesu \* a 3.
- Zadejte 4-místný kód a potvrďte jej opětovným zadáním.
- Stiskněte mřížku (#) pro odchod z programovacího režimu.

#### **3. nastavení nového otisku**

- Vstupte do programovacího módu.
- Zadejte pořadí kódu 000-999 (např. 001,002…999)
- Pokud svítí červená LED, je na pozici již uložen vstupní kód. Dvojím stiskem hvězdičky jej můžete smazat.
- přiložte prst a vyčkejte dokud 2x čtečka nepípne (pípne-li vícekrát rychle, je již prst registrován v jiné pozici)

-Stiskněte mřížku (#) pro odchod z programovacího režimu.

#### **4. nastavení času sepnutí relé**

- Vstupte do programovacího módu.
- Stiskněte klávesu \* a 1.
- Zadáním 00-99, nastavíte čas ve vteřinách
- Stiskněte mřížku (#) pro odchod z programovacího režimu.

#### **6. nastavení citlivosti rozpoznávání otisku**

- Vstupte do programovacího módu.
- Stiskněte klávesu \* a 5.
- nastavte hodnoty: 11,22,33,44,55 (11-nejnižší, 55-nejvyšší)
- Stiskněte mřížku (#) pro odchod z programovacího režimu.

#### **7. reset nastavených kódů**

- Vstupte do programovacího módu.
- Stiskněte klávesu \* a 8.
- Zadáním 88 smažete všechny uložené kódy.
- Zadáním 99 smažete všechny uložené kódy, nastavené časy a vrátíte zpět hlavní kód pro vstup do programovacího módu na 12341234.
- Stiskněte mřížku (#) pro odchod z programovacího režimu.

#### **8. obnova zapomenutého programovacího hesla**

Pokud zapomenete heslo pro vstup do programovacího režimu, odpojte napájení, stiskněte tlačítko mřížky (#), obnovte napájení a po cca 15 vteřinách se nastaví výchozí heslo pro vstup – 12341234

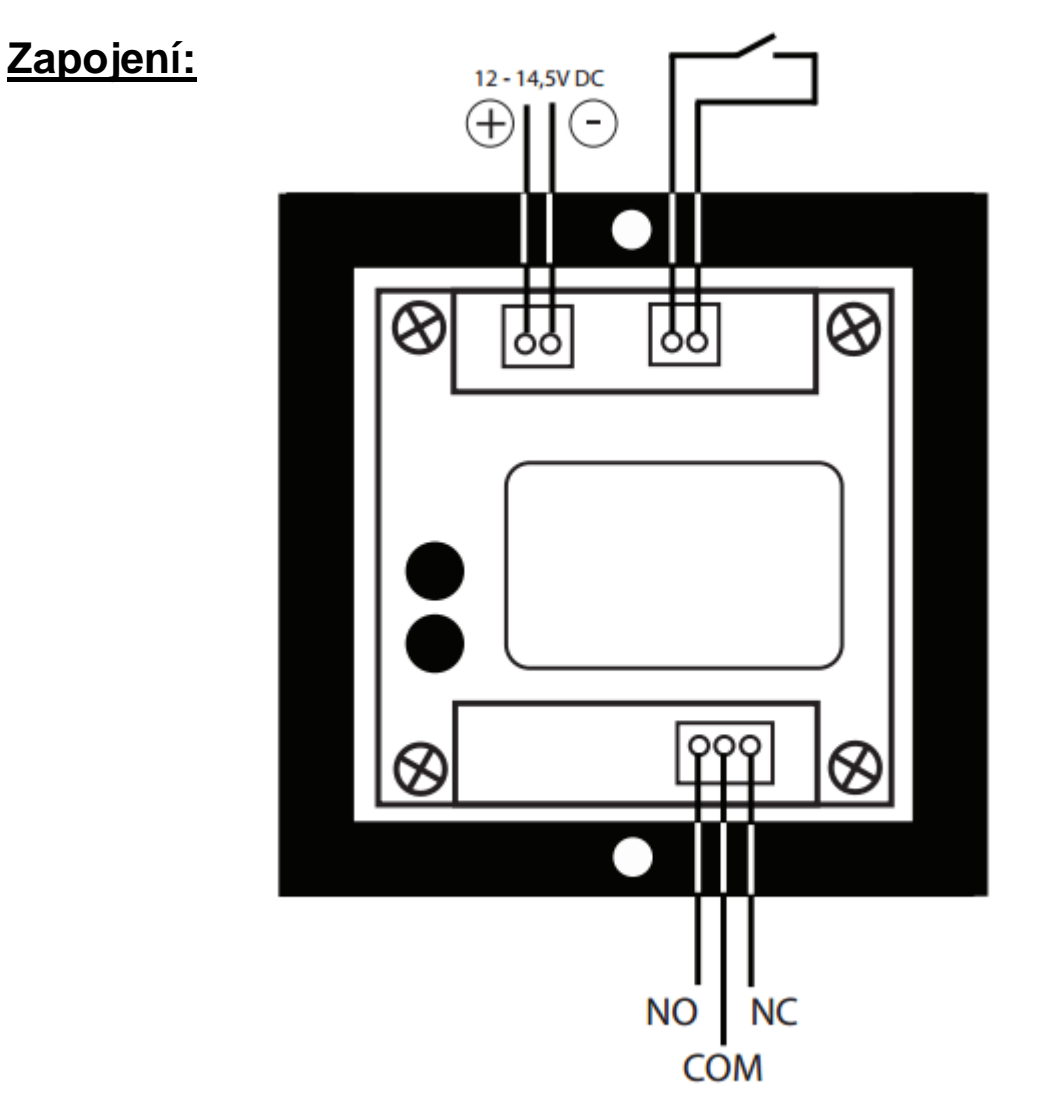

### **Nejběžnější typ zapojení:**

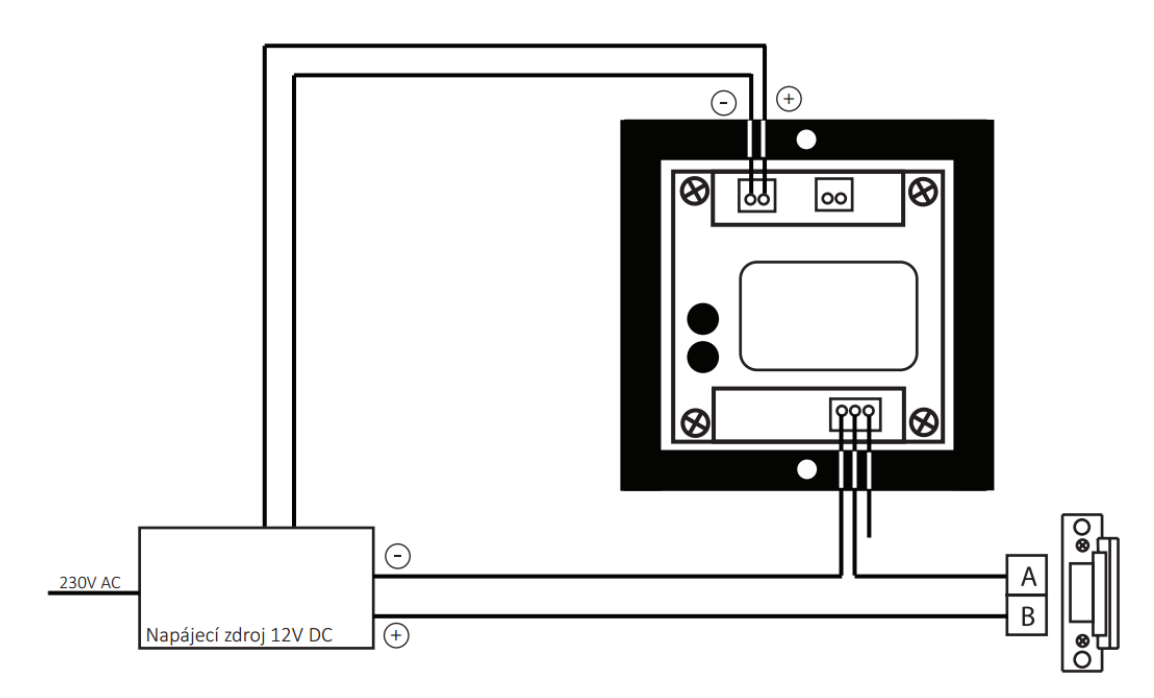